# **Virt-manager (Virtual Machine Manager)**

- Objet : Utilisation de Virt-manager
- Niveau requis : [avisé](http://debian-facile.org/tag:avise?do=showtag&tag=avis%C3%A9)
- Commentaires : Gérer ses machines virtuelles avec Virt(ual Machine) Manager.
- Suivi : [obsolète](http://debian-facile.org/tag:obsolete?do=showtag&tag=obsol%C3%A8te) [à-compléter](http://debian-facile.org/tag:a-completer?do=showtag&tag=%C3%A0-compl%C3%A9ter)

**PFix Me!** 

- © Création par <sup>S</sup>qutsblack le 29/07/2011
- Commentaires sur le forum  $:$  [ici](https://debian-facile.org/viewtopic.php?pid=129279#p129279)  $<sup>1</sup>$ </sup>

Nota : Contributeurs, les **PEIX Me!** sont là pour vous aider, supprimez-les une fois le problème corrigé ou le champ rempli !

# **Préambule**

virt-manager est une interface graphique de gestion de machines virtuelles.

Il permet de configurer, installer, démarrer, arrêter, suspendre, dupliquer, depuis la machine hôte ou à distance (par le réseau au travers d'une connexion sécurisée [ssh\)](http://debian-facile.org/doc:reseau:ssh)

des machines virtuelles gérées par la grande majorité des hyperviseurs et/ou avec un ensemble d'outils appropriés.

- 1. [QEMU/KVM](http://debian-facile.org/doc:systeme:kvm)
- 2. [Xen](http://debian-facile.org/doc:systeme:xen)
- 3. [LXC](http://debian-facile.org/doc:autres:vm:lxc-conteneur)
- 4. [OpenVZ](http://debian-facile.org/doc:systeme:openvz)
- 5. User Mode Linux
- 6. [VirtualBox](http://debian-facile.org/doc:systeme:vm:virtualbox)
- 7. VMware (ESX, GSX, Workstation, Player)
- 8. Hyper-V
- 9. PowerVM (IBM)
- 10. Parallels

#### **En mode graphique**

- virt-viewer permet de se connecter sur une machine virtuelle.
- virt-manager permet de gérer les machines virtuelles

#### **En ligne de commande**

- virt-clone permet de dupliquer une machine virtuelle existante
- virt-convert permet de convertir une image
- virt-image permet de créer une machine virtuelle à partir d'une image
- virt-install permet de créer une nouvelle machine virtuelle ou d'en importer une

## **Vérification**

1. Pour vérifier que le microprocesseur de votre machine permet la virtualisation avec KVM

grep -E 'vmx|svm' /proc/cpuinfo &>/dev/null && echo "La virtualisation est possible sur cette machine." || echo "Le microprocesseur de cette machine ne permet pas d'utiliser la virtualisation avec KVM."

2. Et assurez-vous ensuite que les options du [BIOS](http://debian-facile.org/doc:materiel:bios) concernant ces technologies sont autorisées.

### **Installation**

Comme avant chaque installation, mettre à jour la liste des paquetages :

apt-get update

Installer ensuite le paquetage virt-manager :

apt-get install virt-manager

Utilisez ensuite [la commande adduser](http://debian-facile.org/doc:systeme:adduser) pour ajouter votre nom d'utilisateur au groupe libvirt:

adduser VotreNomUser libvirt

Bien sûr, VotreNomUser est à remplacer par le pseudo user de l'utilisateur.

Se déconnecter et se reconnecter à sa session pour que ces dernières modifications soient prises en compte par le système.

### **Utilisation**

#### **Création d'une nouvelle machine virtuelle**

Lancez l'application depuis le menu Applications → Outils système → Gestionnaire de machine virtuelle.

 $\pmb{\times}$ 

Cliquez ensuite sur l'icône **créer une nouvelle machine virtuelle** afin de lancer l'assistant de création.

#### **Etape 1/5**

Permet de choisir le nom de la nouvelle machine virtuelle et son mode d'installation depuis un lecteur de DVD, une image ISO enregistrée sur le disque local, depuis le réseau ou en mode Boot PXE. Vous pouvez choisir le nom que vous désirez, cela n'a pas beaucoup d'importance.

 $\pmb{\times}$ 

Dans notre exemple nous choisirons comme nom **Debian Stable** et comme mode d'installation **Média d'installation local (image ISO ou CDROM)**

#### **Etape 2/5**

Içi nous avons la possibilité de choisir d'utiliser le lecteur CD/DVD-ROM de l'ordinateur ou une image ISO, ainsi que le type et la version du système d'exploitation.

 $\pmb{\times}$ 

Dans notre exemple j'utilise une image ISO d'une Debian Stable (actuellement une Debian Squeeze 6.0).

En cliquant sur **parcourir** une nouvelle fenêtre apparaît. Pour choisir notre image ISO il suffit de cliquer sur le bouton **Parcourir en local**.

 $\pmb{\times}$ 

Une fois validé vous retournez sur la fenêtre précédente. Il suffit alors de sélectionner le type de SE qui est bien entendu **Linux** et la Version **Debian Squeeze**. Ce dernier choix permet à l'application de proposer des réglages prédéfinis et adaptés.

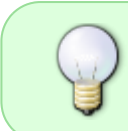

Si dans la liste de la version du système d'exploitation vous ne trouvez pas votre bonheur, vous pouvez choisir un réglage standard comme par exemple **Generic kernel 2.6.x**

#### **Etape 3/5**

Nous allons maintenant pouvoir définir les ressources matérielles allouées à la machine virtuelle.

- Mémoire (RAM) : Le réglage par défaut est **512 Mo**. Je conseille en général de ne jamais dépasser la moitié de la mémoire disponible sur l'hôte.
- CPU : Le réglage par défaut est **1**. Afin d'éviter certains ralentissements désagréables il ne faut jamais allouer la totalité des CPU disponibles si par exemple vous possédez un processeur dual, quad ou octo core.

 $\pmb{\times}$ 

#### **Etape 4/5**

Cette étape permet de créer ou de sélectionner un disque dur virtuel. Dans notre exemple nous allons créer une image disque d'une taille de 8 Go.

 $\pmb{\times}$ 

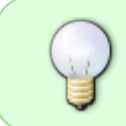

L'option **Allouer la totalité du disque maintenant** permet d'améliorer les performances de la machine virtuelle en allouant immédiatement la taille désirée mais réduira immédiatement votre espace disque.

#### **Etape 5/5**

La dernière étape permet de contrôler si toutes les informations sont exactes avant la création de la machine virtuelle.

 $\pmb{\times}$ 

Les **options avancées** permettent de définir le mode de connexion au réseau et le type de virtualisation.

- 1. **Réseau virtuel 'default': NAT (inactif)** : le mode NAT utilise la connexion de l'ordinateur hôte.
- 2. **Spécifiez le nom du périphérique partagé** : le mode BRIDGE nécessite une carte réseau libre sur l'hôte mais permet la communication de l'extérieur vers la machine virtuelle (indispensable pour la virtualisation de serveurs)
- 3. **Type de virtualisation** : par défaut KVM, QEMU lorsque le processeur ne supporte pas la virtualisation matérielle.
- 4. **Architecture** : Permet de sélectionner le type de processeur de la machine virtuelle. **i686** correspond à un processeur de type x86 32 bits et x86\_64 à un processeur de type x86 64 bits.

Dans notre exemple j'ai sélectionné **kvm** parce que mon processeur supporte la virtualisation matérielle et **i686** parce que j'ai choisi d'installer une Debian Squeeze 6.0 32 bits. Le bouton Terminer permet de lancer la création de la machine et lance son démarrage.

 $\pmb{\times}$ 

Il ne reste plus qu'à faire une installation tout à fait classique de notre Debian Squeeze 6.0 !

### **Installation sur wheezy**

#### $\mathscr{P}$ Fix Me!

Synthèse de commandes pour l'installation dans Wheezy

Après à avoir mis à jour son système, voici les commandes<sup>[2\)](#page--1-0)</sup> à exécuter pour une installation facile et simple dans Wheezy :

Installer qemu-kvm :

**aptitude install** qemu-kvm

Installer virt-manager :

**aptitude install** virt-manager

Ajouter votre user au groupe :

adduser votreusername libvirt

Et relancer la session pour l'utiliser.

# **Installation sur Jessie**

#### $\mathscr{F}$ Fix Me!

[1\)](#page--1-0)

N'hésitez pas à y faire part de vos remarques, succès, améliorations ou échecs ! [2\)](#page--1-0) [aptitude](http://debian-facile.org/doc:systeme:apt:aptitude)

From: <http://debian-facile.org/> - **Documentation - Wiki**

Permanent link: **<http://debian-facile.org/doc:autres:vm:virt-manager>**

Last update: **12/07/2017 13:47**

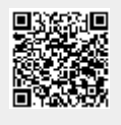